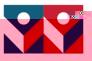

N. R. M.

No. / William and the Constraint Constraints of the Constraint Constraints of the Constraint Constraints of the

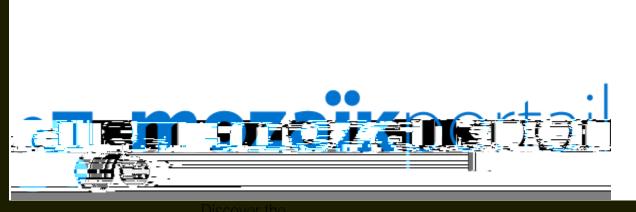

the new platform for home-school communications

The Mozaïk Parent Portal contains useful information concerning your child's life at school. Obtain his or her schedule and results, stay informed on school activities, view your account statements and much more. Other functionalities will soon be added as well. Easy to use, this tool will help you keep track of your child's learning. An added feature: the portal is easily accessible on mobile devices (smart phones and tablets).

w<sup>nat</sup>

and the second second second second second second second second second second second second second second secon

**M**ill<sup>ar</sup>

www.www.u

To access the Mozaïk Parent Portal and your child's information, Before proceeding, however, please take note of the following:

CE Make sure you have provided your e-mail address to your child's school.

3. Click on

If not, enter the correct e-mail address, click on will be sent to your in-box.

4. Enter this code in the box, click on

and then on . A verification code

then on .

1. Click on the hyperlink

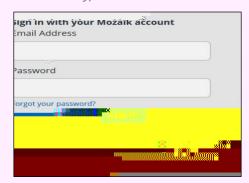

- Type your e-mail address in the appropriate box. Click on
  A verification code will be sent to this address.
- 3. Type this code in the box and

box and click on

- 4. Create your password and type it twice to confirm it. If you already have an account, you can reuse the same password.
- 5. Click on .

Use this e-mail address and the password you just created to access the Mozaïk Parent Portal and view your child's school information.

If you require further assistance, this short video will guide you step by step: <u>https://portailparents.ca/accueil/en/aide.htm</u>.

Should you have any questions, please contact your child's school.